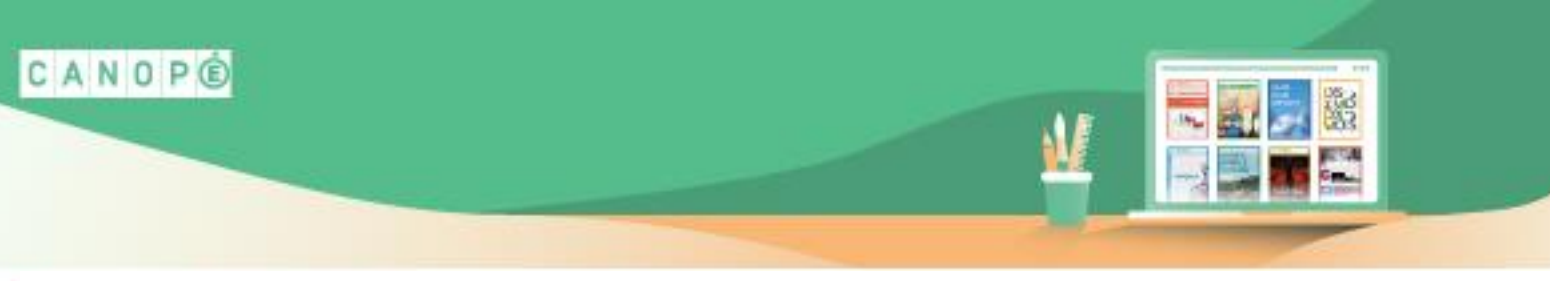

#### **Prérequis :**

O LetsView

- Installation du logiciel sur l'ordinateur Installation de l'application sur la tablette <https://letsview.com/>
- **O** LetsView Free Wireless Screen Mirroring The screen mirroring tool you yearn for day and night  $00000$
- L'écran de l'ordinateur est vidéoprojeté
- Les deux appareils sont connectés au même réseau Wifi

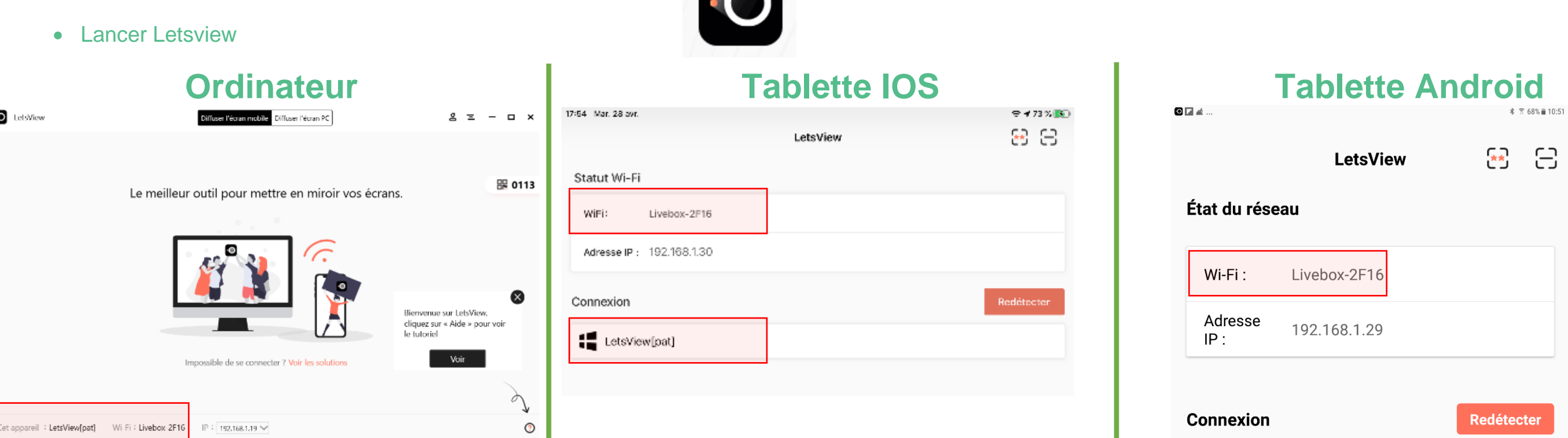

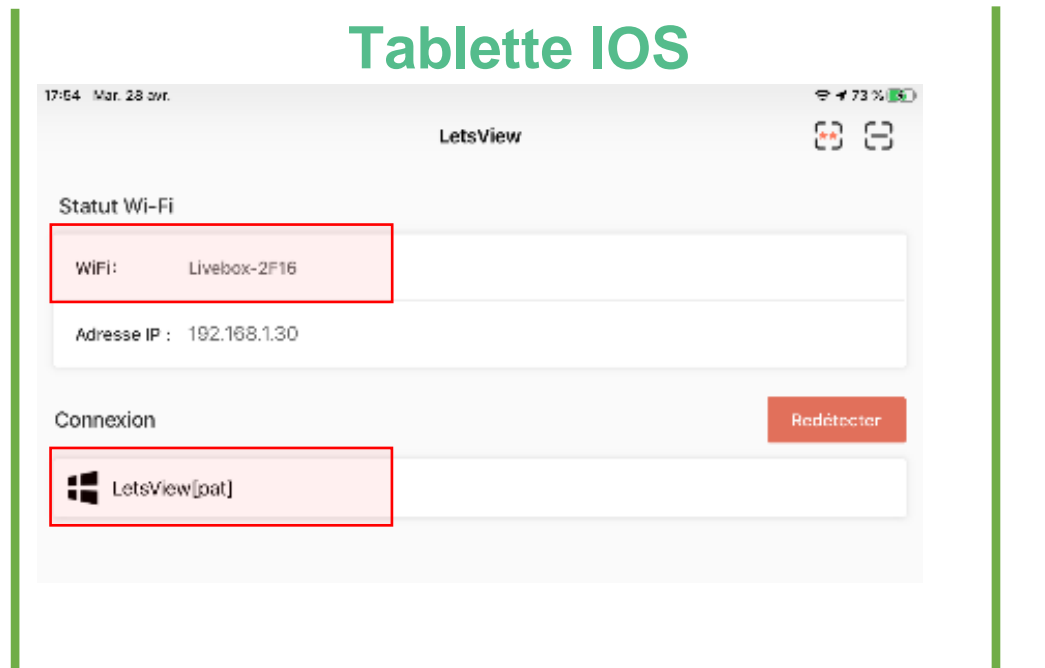

#### **Nota :**

Si la tablette ne « trouve » par l'ordinateur, essayer « Redétecter »

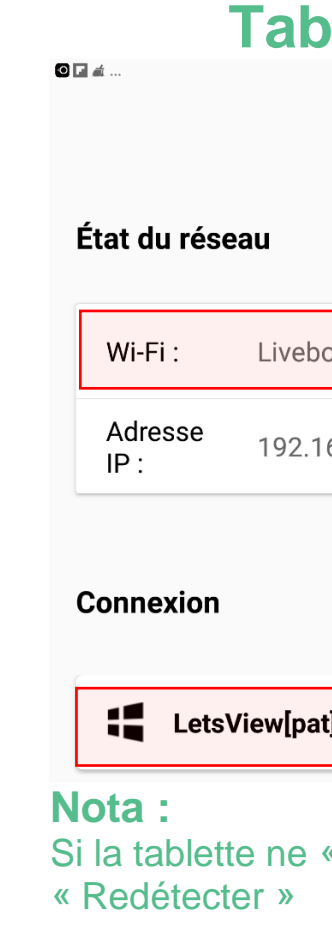

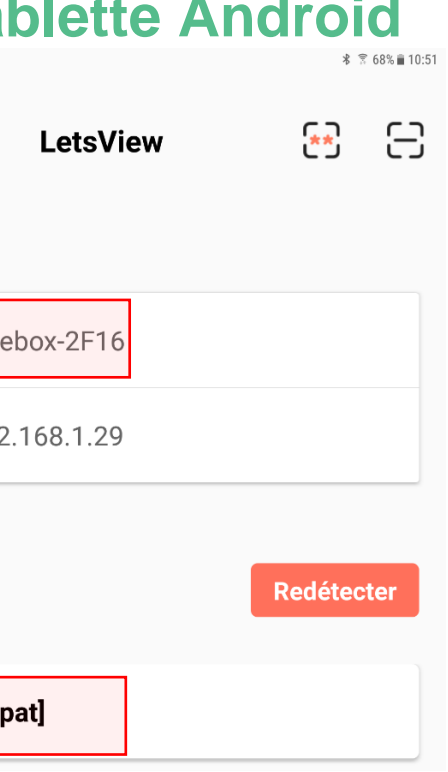

« trouve » par l'ordinateur, essayer

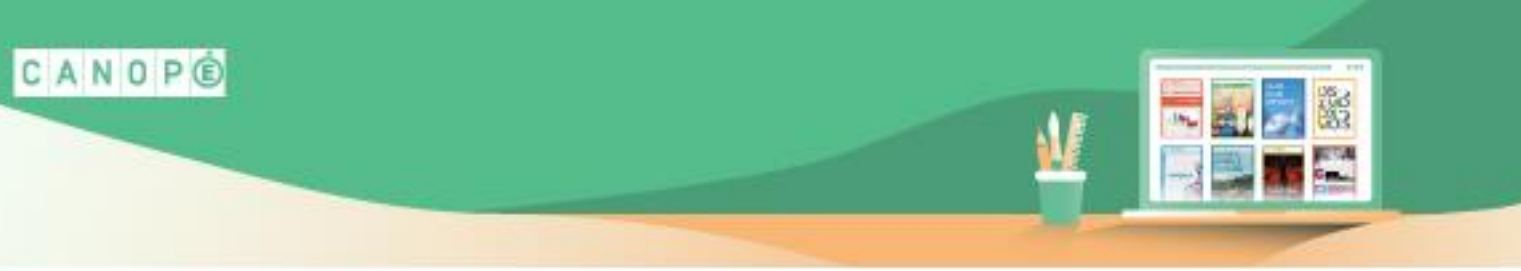

#### **Nota :**

Si la tablette ne « trouve » toujours pas l'ordinateur, utliser un code PIN ou un QR code. Cliquer sur l'outil suivant

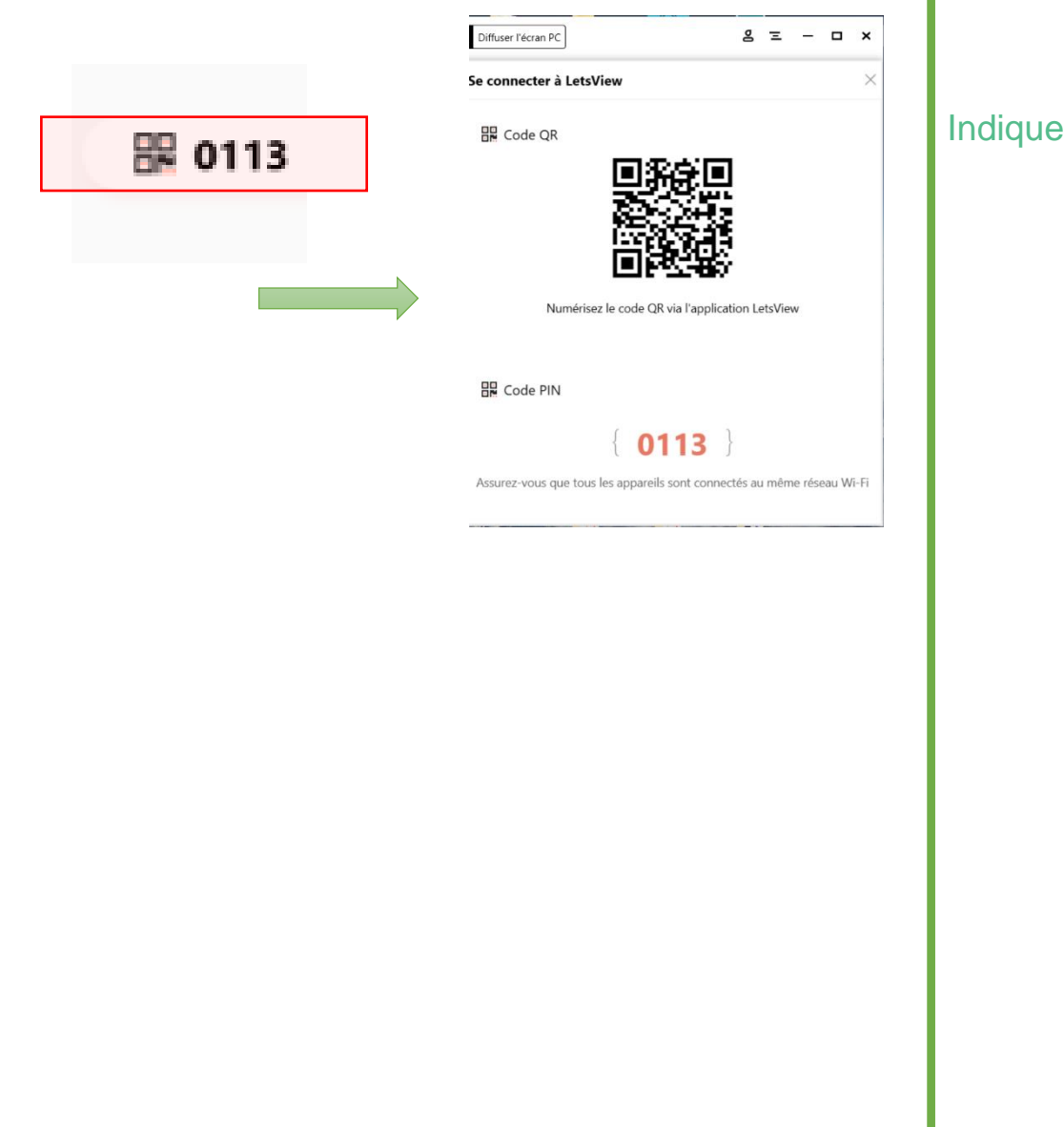

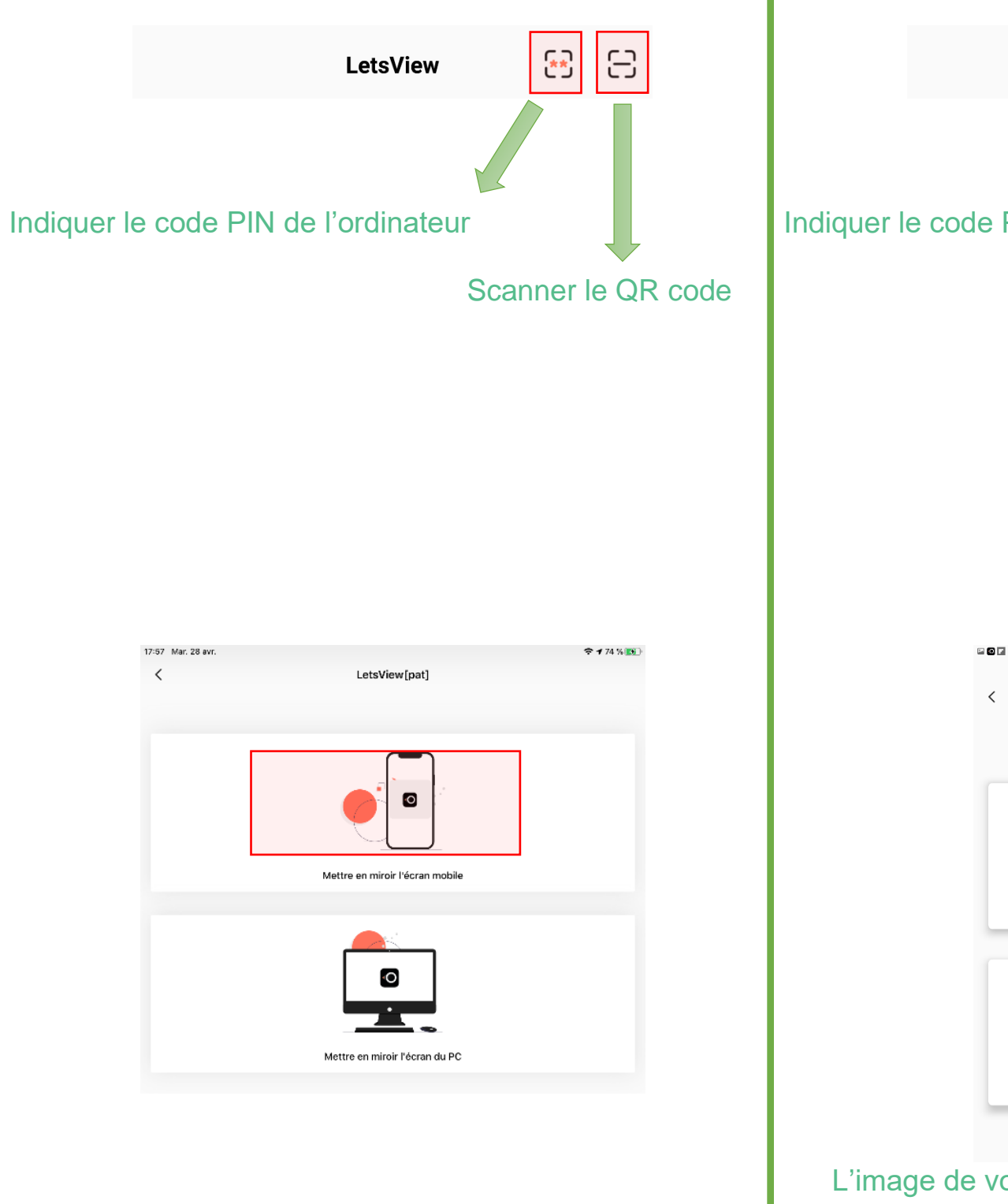

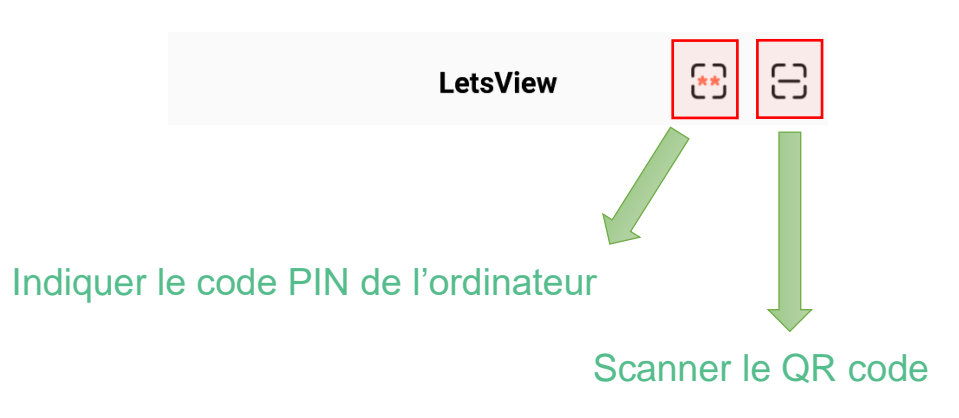

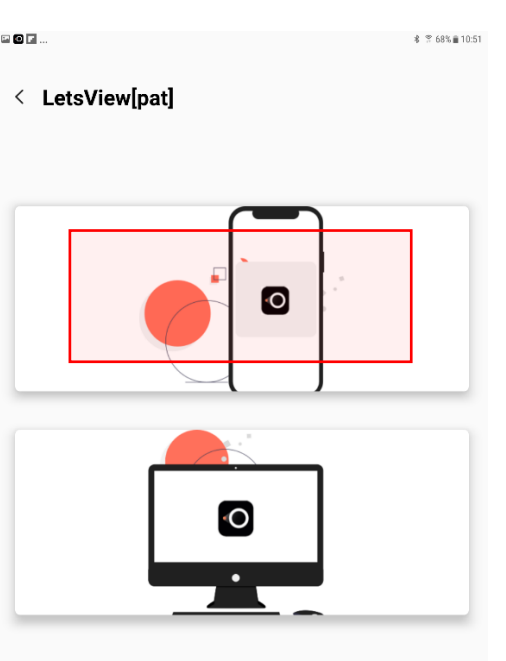

#### L'image de votre tablette se projette sur l'ordinateur

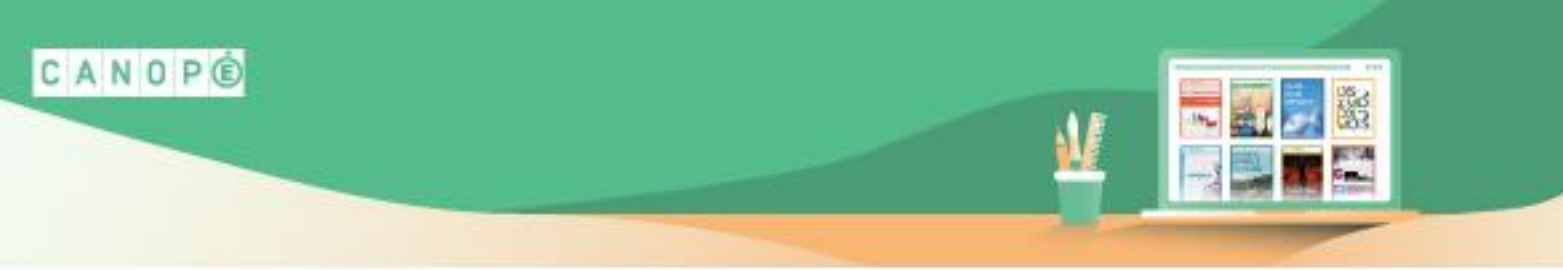

### **Quelques outils Letsview disponibles (projection de la tablette effectuée) :**

• **Depuis l'ordinateur :**

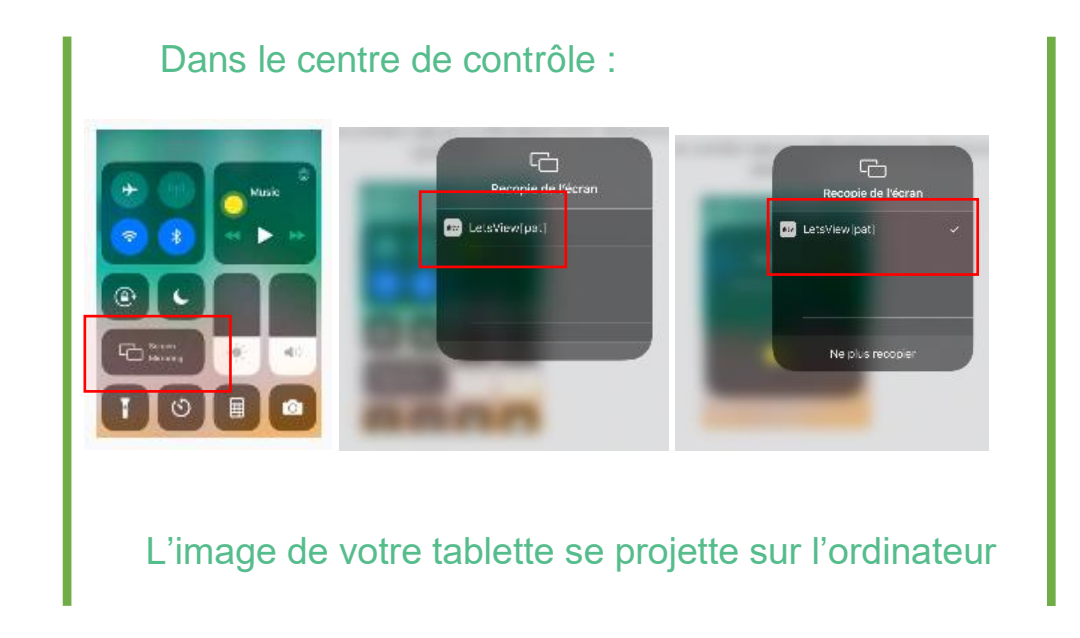

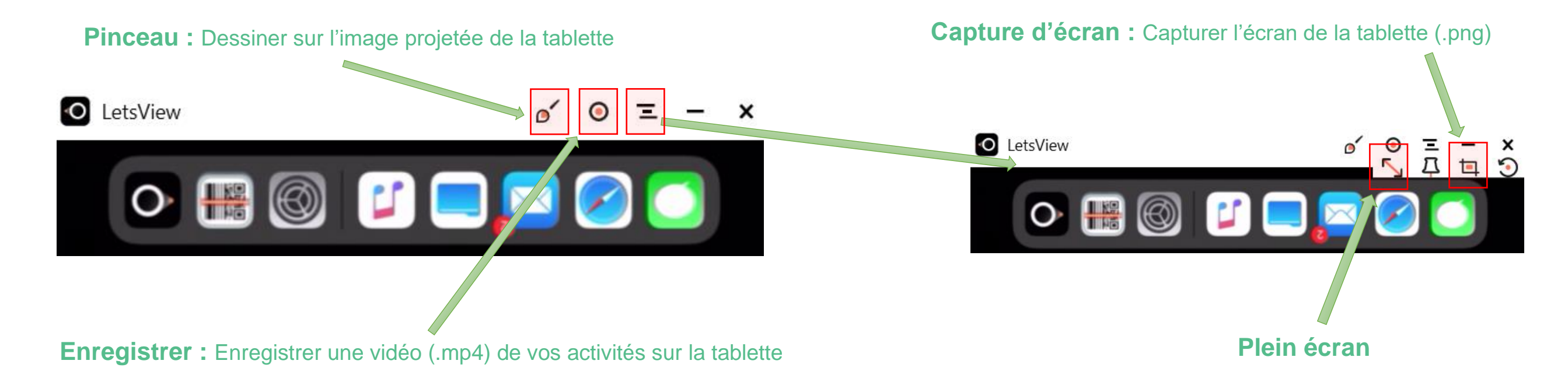

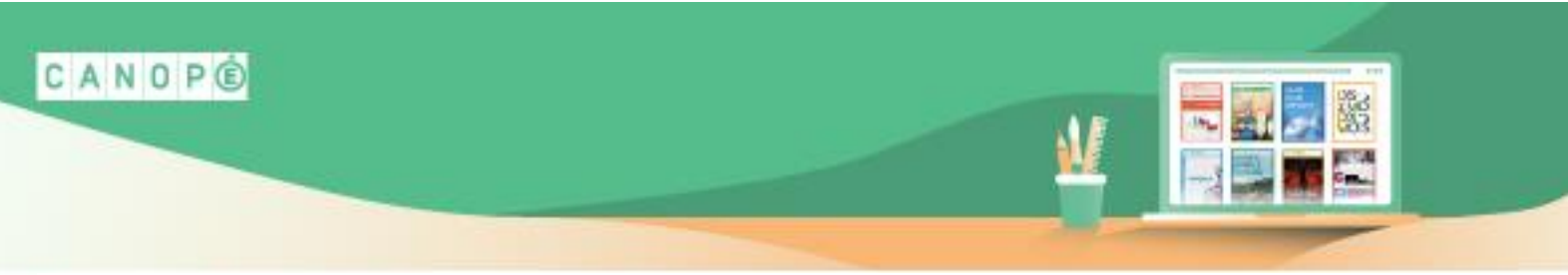

• **Depuis la tablette :**

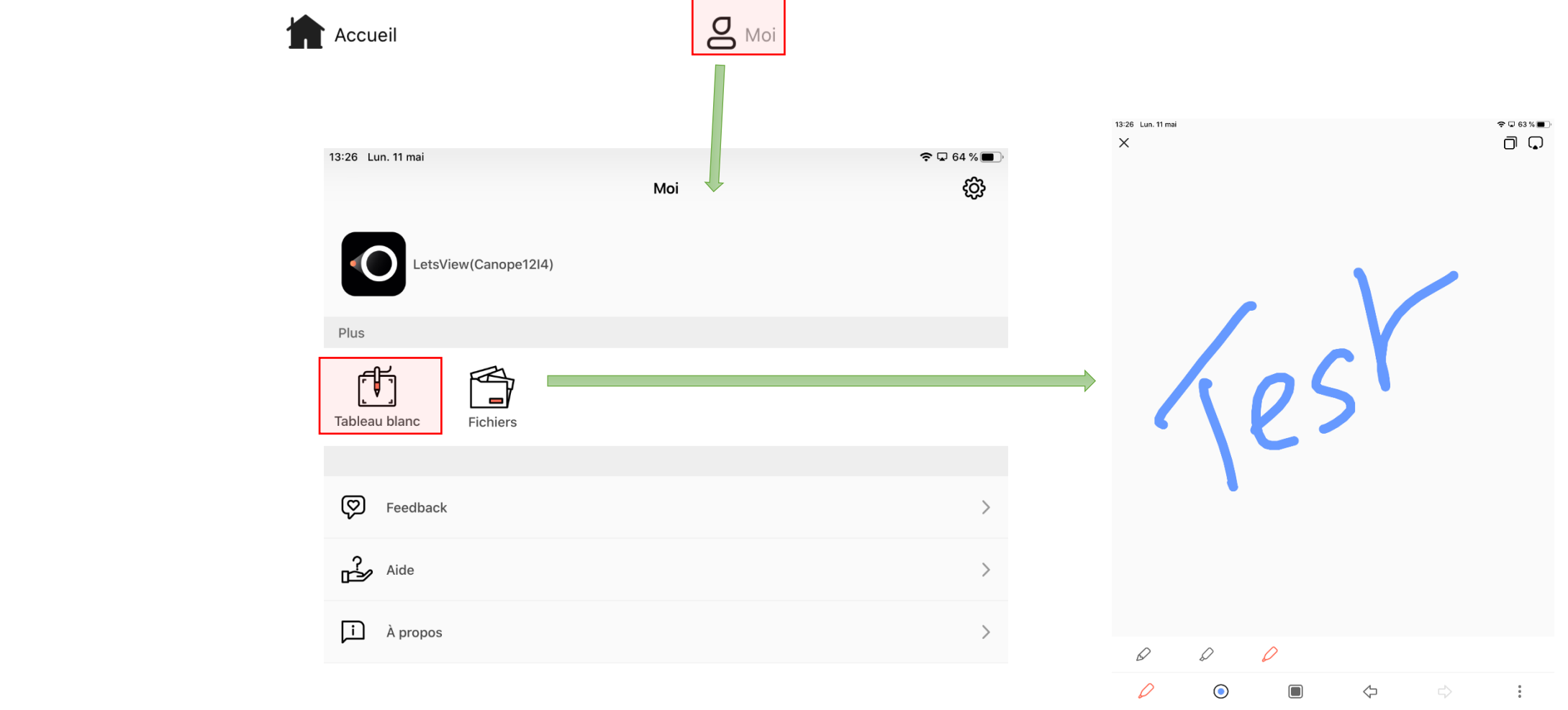